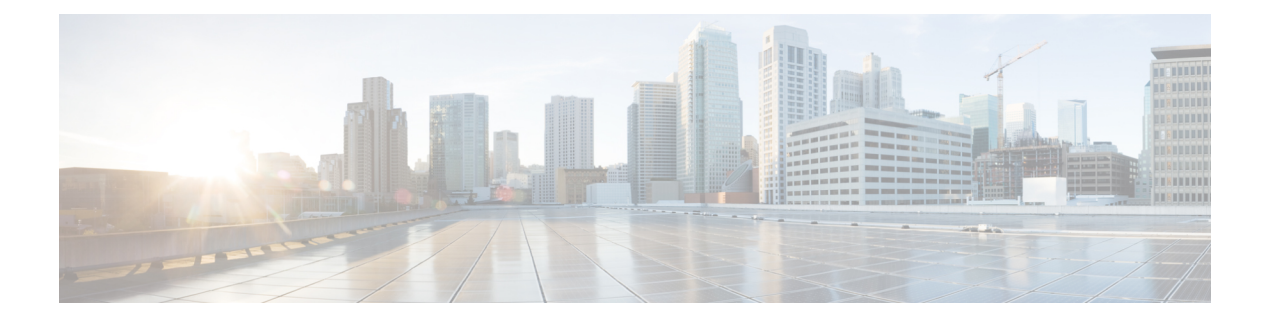

# **Cisco ISE** ポート リファレンス

- Cisco ISE すべてのペルソナ ノード ポート (2 ページ)
- Cisco ISE インフラストラクチャ (2 ページ)
- オペレーティング システム ポート (5 ページ)
- Cisco ISE 管理ノードのポート (8 ページ)
- Cisco ISE モニターリング ノードのポート (13 ページ)
- Cisco ISE ポリシー サービス ノードのポート (15 ページ)
- Cisco ISE pxGrid サービス ポート (21 ページ)
- OCSP および CRL サービス ポート (22 ページ)
- Cisco ISE プロセス (22 ページ)
- 必要なインターネット URL (23 ページ)

### **Cisco ISE** すべてのペルソナ ノード ポート

表 **<sup>1</sup> :** すべてのノードで使用されるポート

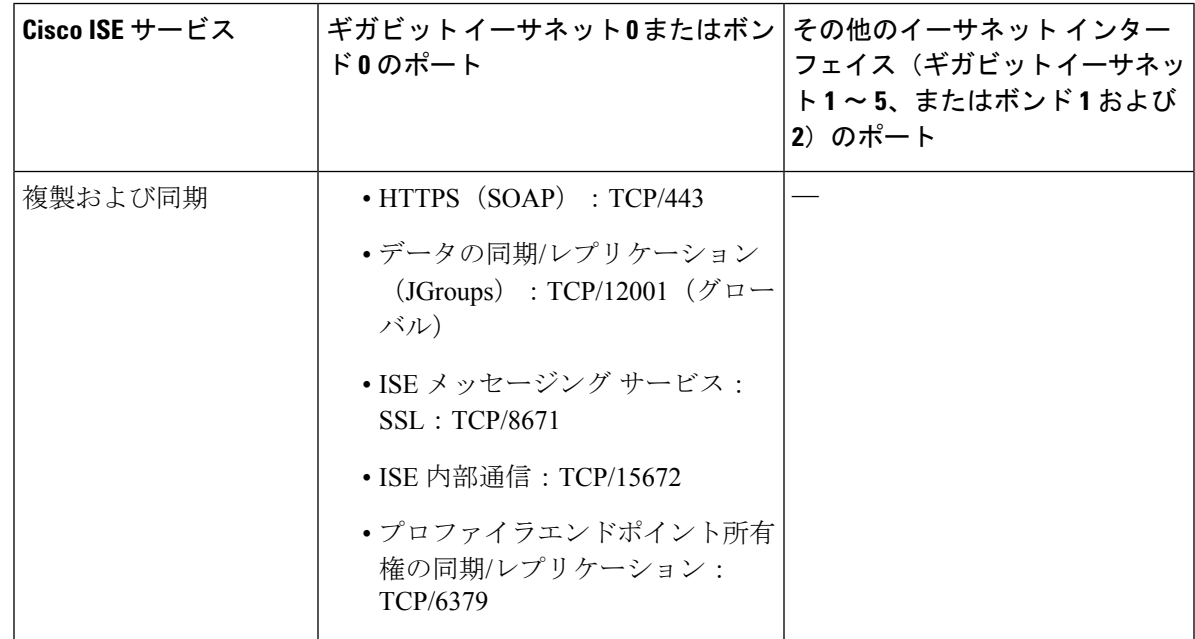

#### **Cisco ISE** インフラストラクチャ

この付録では、Cisco ISE が外部アプリケーションやデバイスとのイントラネットワーク通信 に使用する、TCP および User Datagram Protocol (UDP)のポートの一覧を示します。この付録 に示される Cisco ISE ポートが、対応するファイアウォールでオープンになっている必要があ ります。

Cisco ISE ネットワークでサービスを設定する場合は、次の情報に注意してください。

- ポートは、展開で有効になっているサービスに基づいて有効になります。ISE で実行中の サービスによって開かれるポートは別として、Cisco ISEは他のすべてのポートへのアクセ スを拒否します。
- Cisco ISE 管理は、ギガビット イーサネット 0 でのみ使用できます。
- RADIUS はすべてのネットワーク インターフェイス カード(NIC)でリッスンします。
- Cisco ISE サーバー インターフェイスは VLAN タギングをサポートしていません。ハード ウェア アプライアンス上にインストールする場合は、Cisco ISE ノードへの接続に使用す るスイッチ ポートの VLAN トランキングを無効にし、アクセス レイヤ ポートとして設定 してください。
- 一時ポート範囲は 10000 〜 65500 です。これは、Cisco ISE リリース 2.1 以降でも同じで す。
- VMware onCloudは、サイト間VPNネットワーク構成でサポートされます。したがって、 ネットワーク アクセス デバイスおよびクライアントから Cisco ISE への IP アドレスまた はポートの到達可能性は、NAT またはポートフィルタリングを使用せずに確立する必要 があります。
- すべての NIC が IP アドレスを使用して設定できます。
- ポリシー情報ポイントは、外部の情報がポリシー サービス ペルソナに伝送されるポイン トを表します。たとえば、外部情報は Lightweight Directory Access Protocol (LDAP) 属性 になります。

# **ISE 3.2 Node Communications**

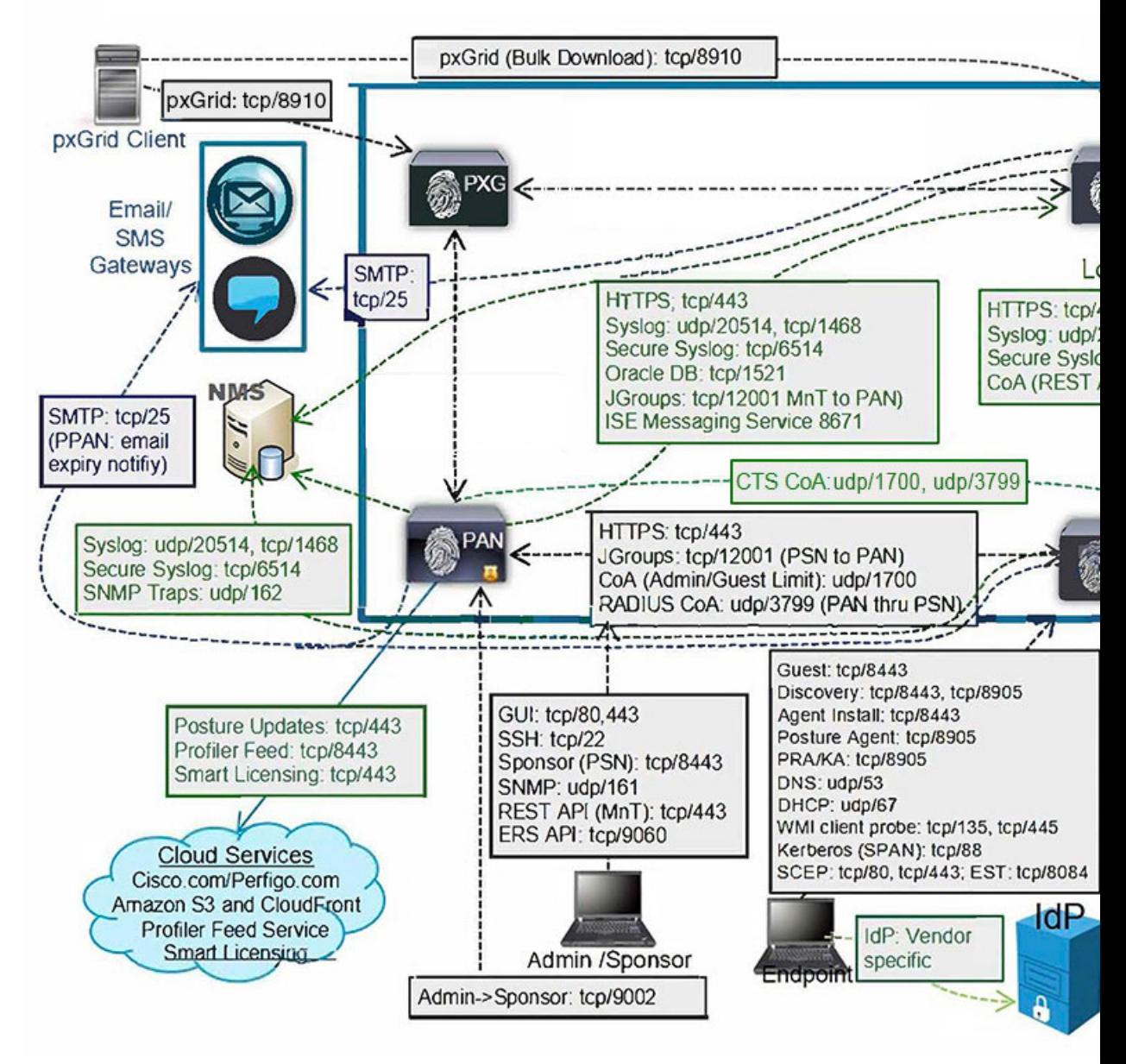

#### 関連コンセプト

[分散デプロイメント環境のノード](b_ise_installationGuide32_chapter1.pdf#nameddest=unique_9) タイプおよびペルソナ

ISE の TCP キープアライブ時間は 60 分です。ISE ノード間にファイアウォールが存在する場 合は、そのファイアウォールに応じて TCP タイムアウト値を調整します。 (注)

# オペレーティング システム ポート

次の表に、NMAP が OS のスキャンに使用する TCP ポートを示します。また、NMAP は ICMP および UDP ポート 51824 を使用します。

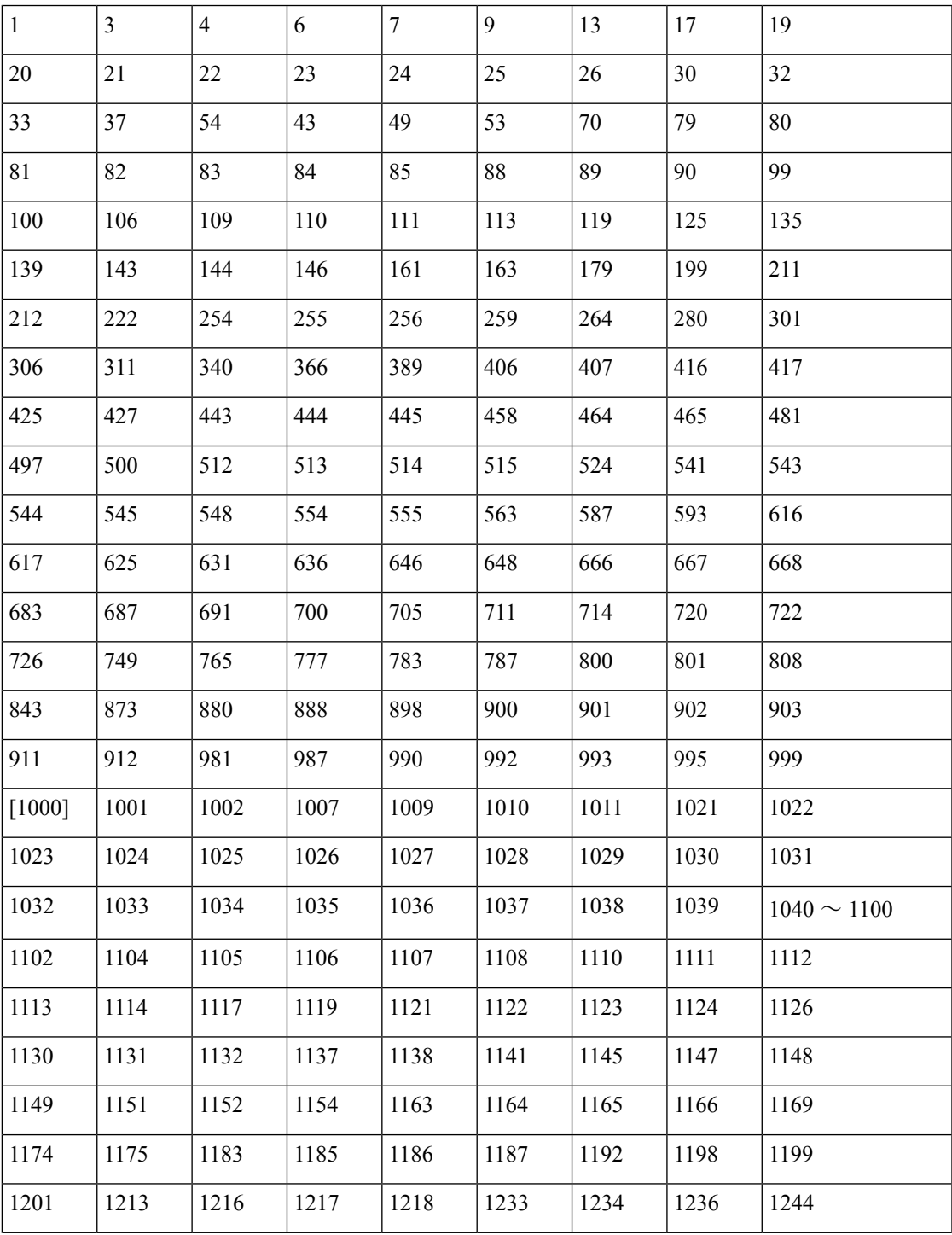

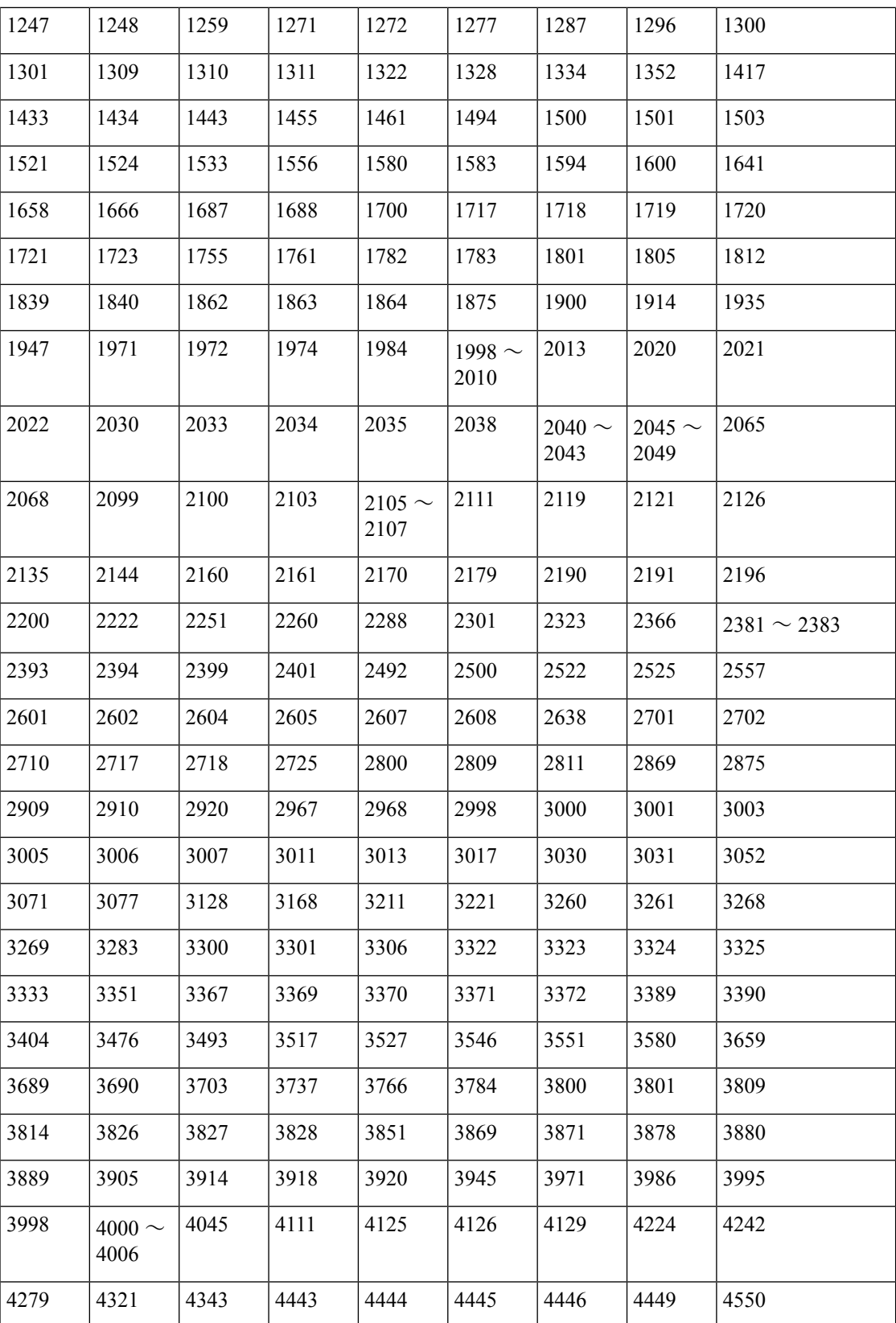

I

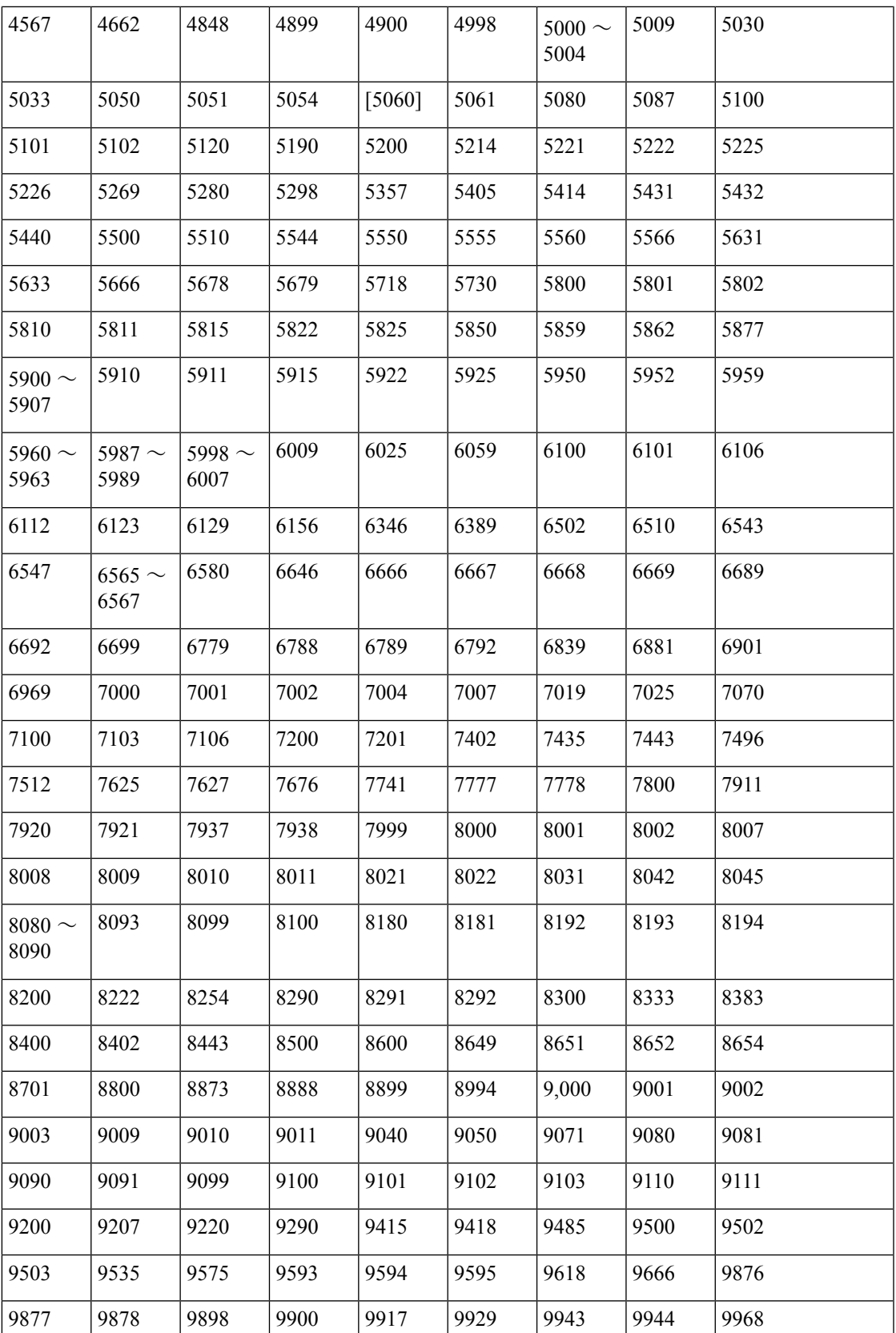

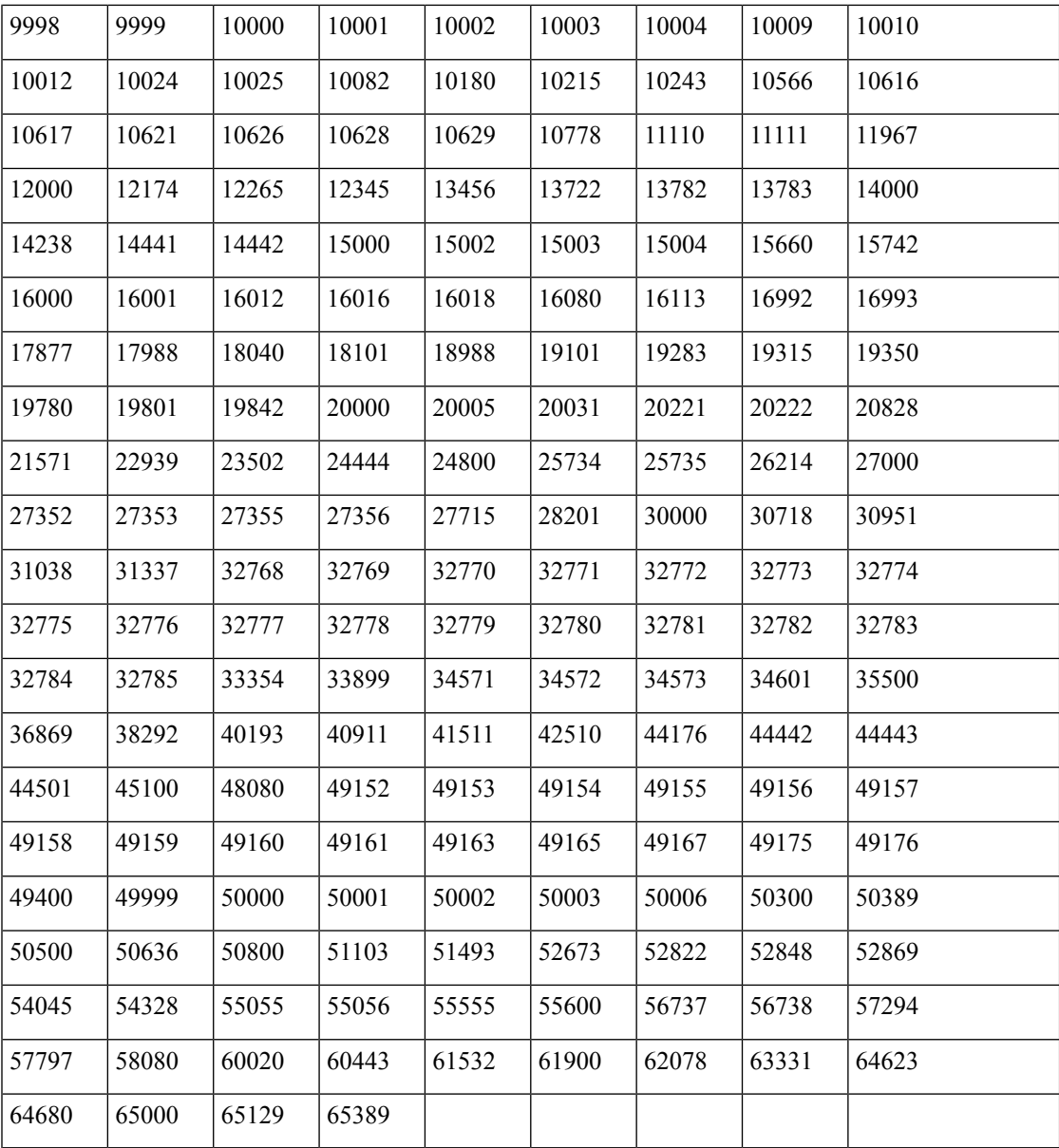

# **Cisco ISE** 管理ノードのポート

次の表に、管理ノードが使用するポートを示します。

 $\mathbf I$ 

#### 表 **2 :** 管理ノードが使用するポート

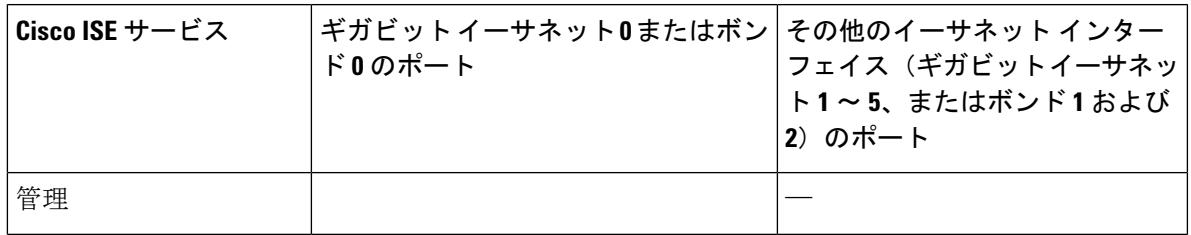

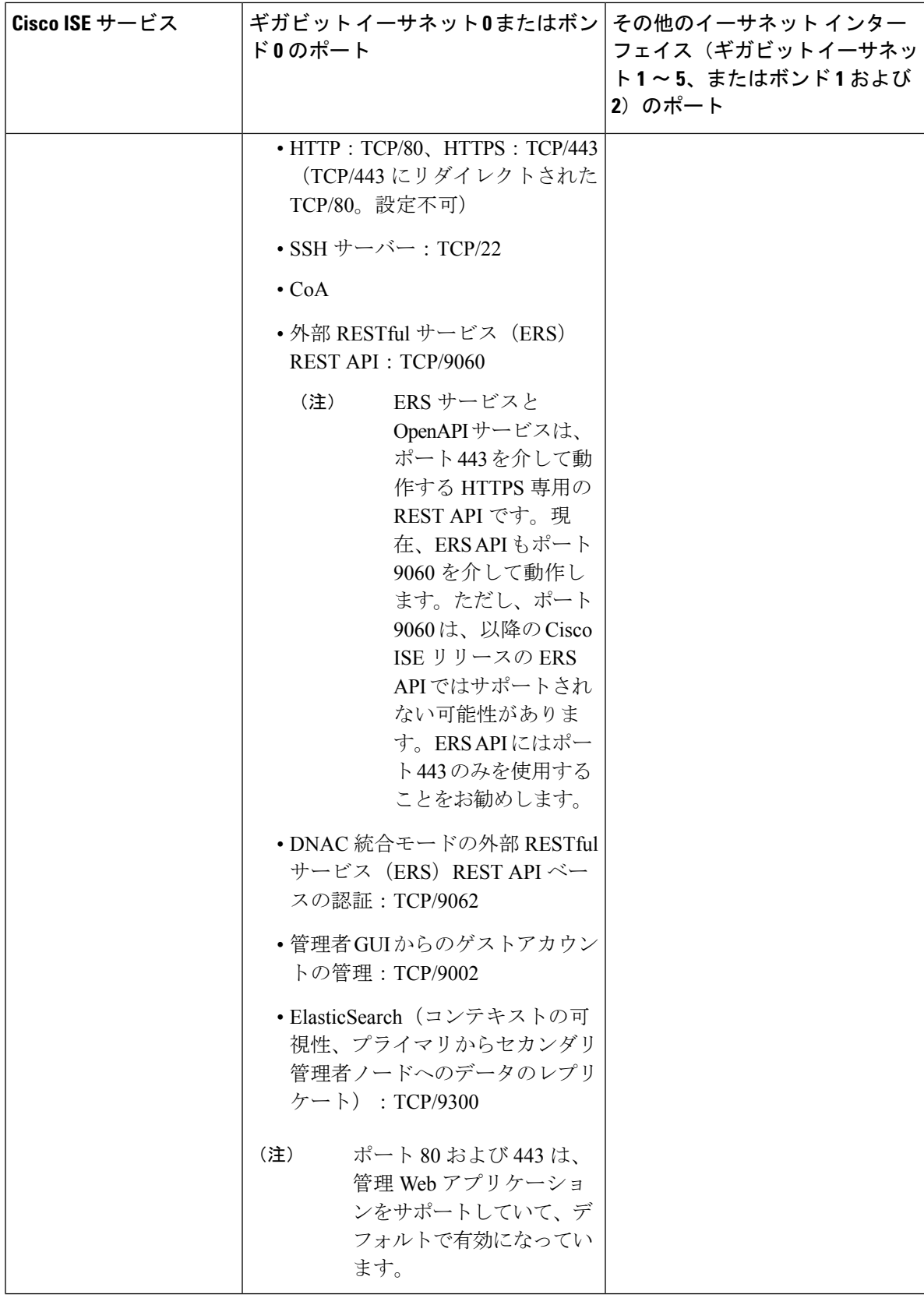

 $\mathbf I$ 

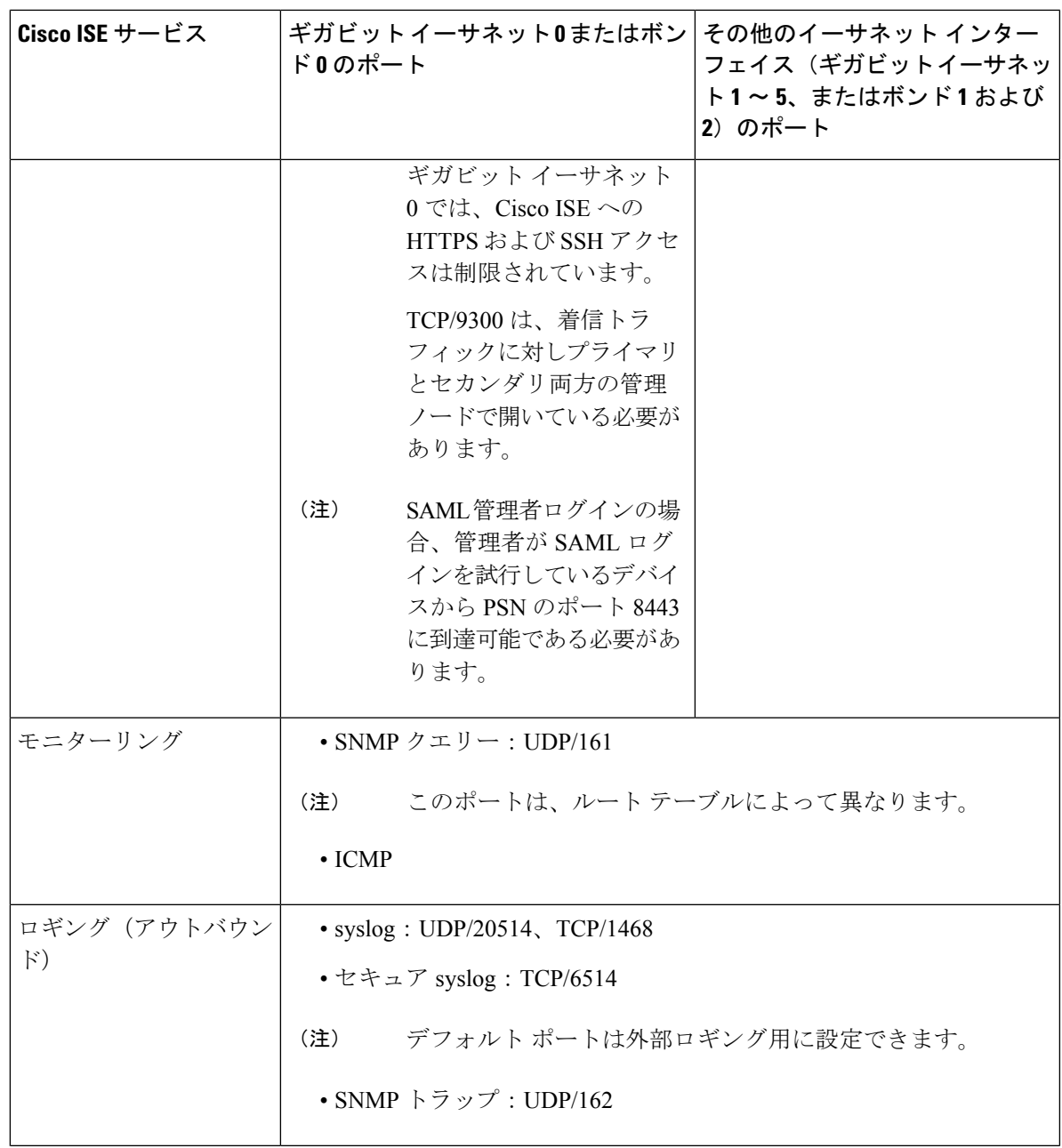

I

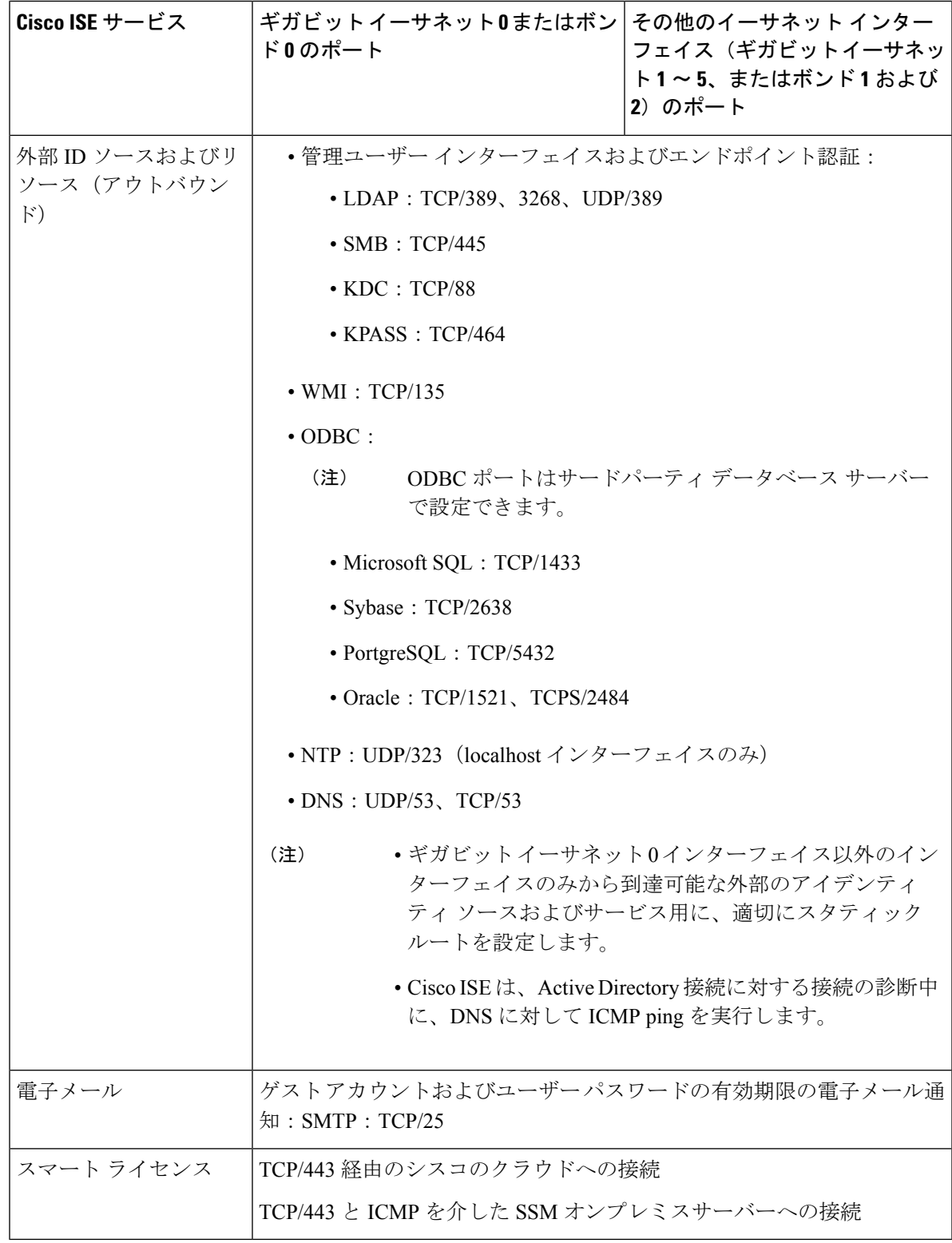

# **Cisco ISE** モニターリング ノードのポート

次の表に、モニターリング ノードが使用するポートを示します。

表 **3 :** モニターリング ノードが使用するポート

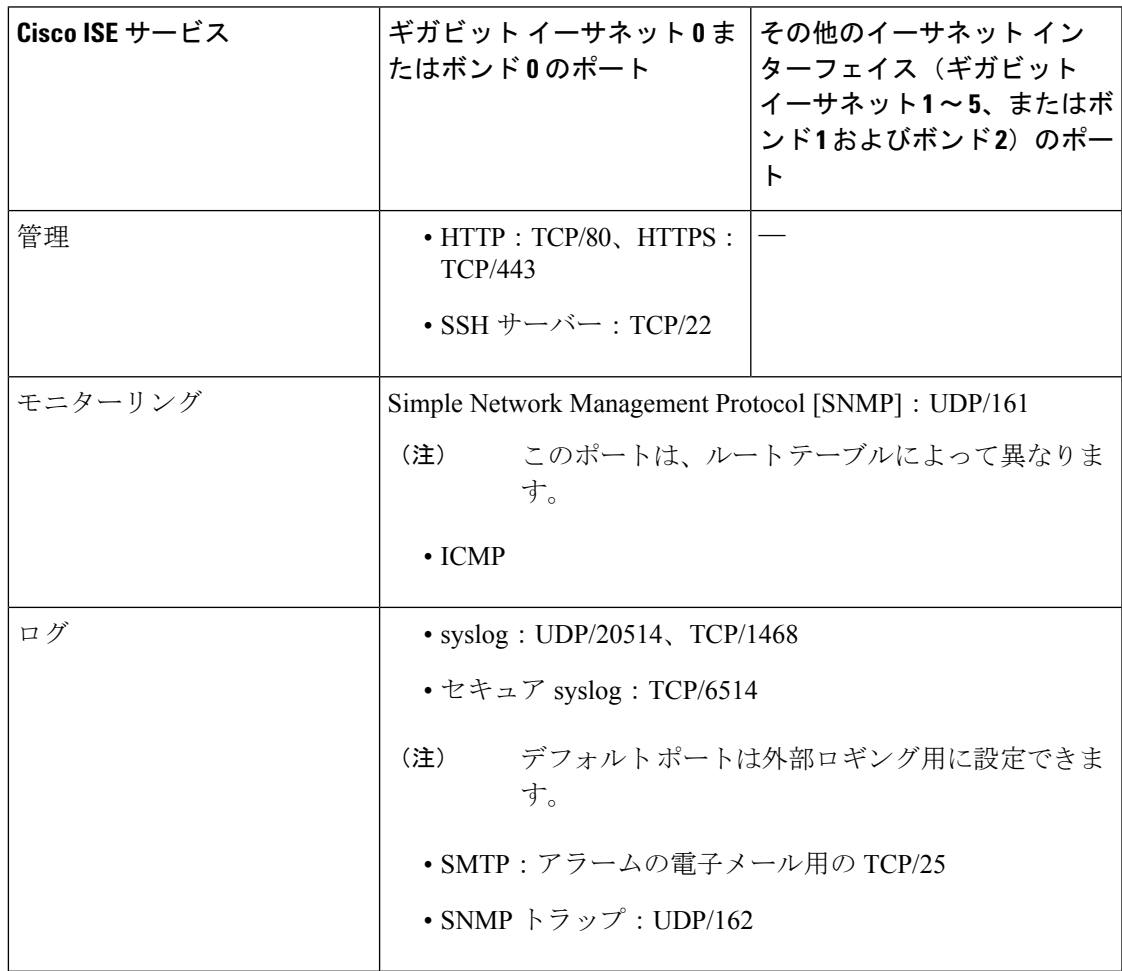

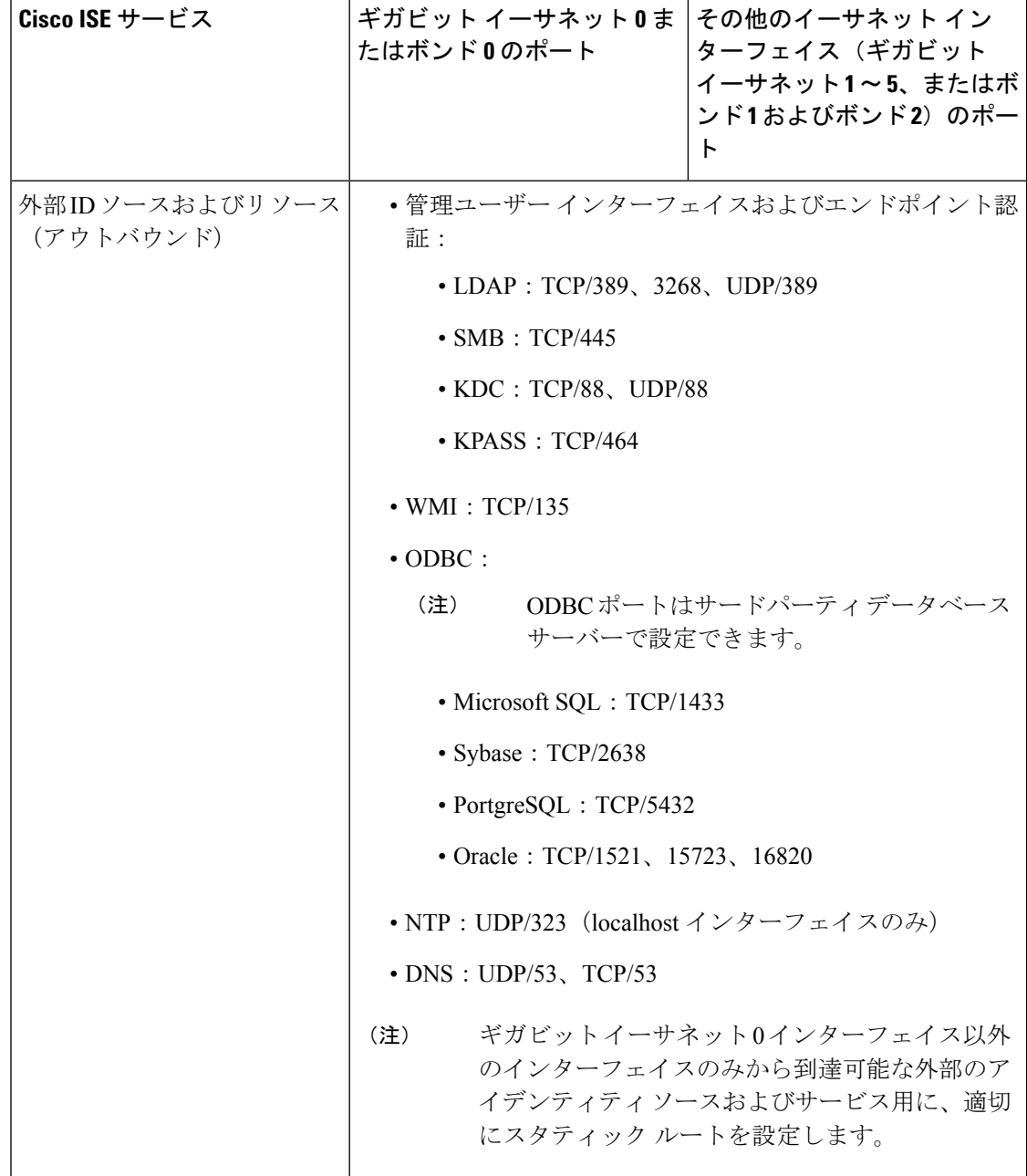

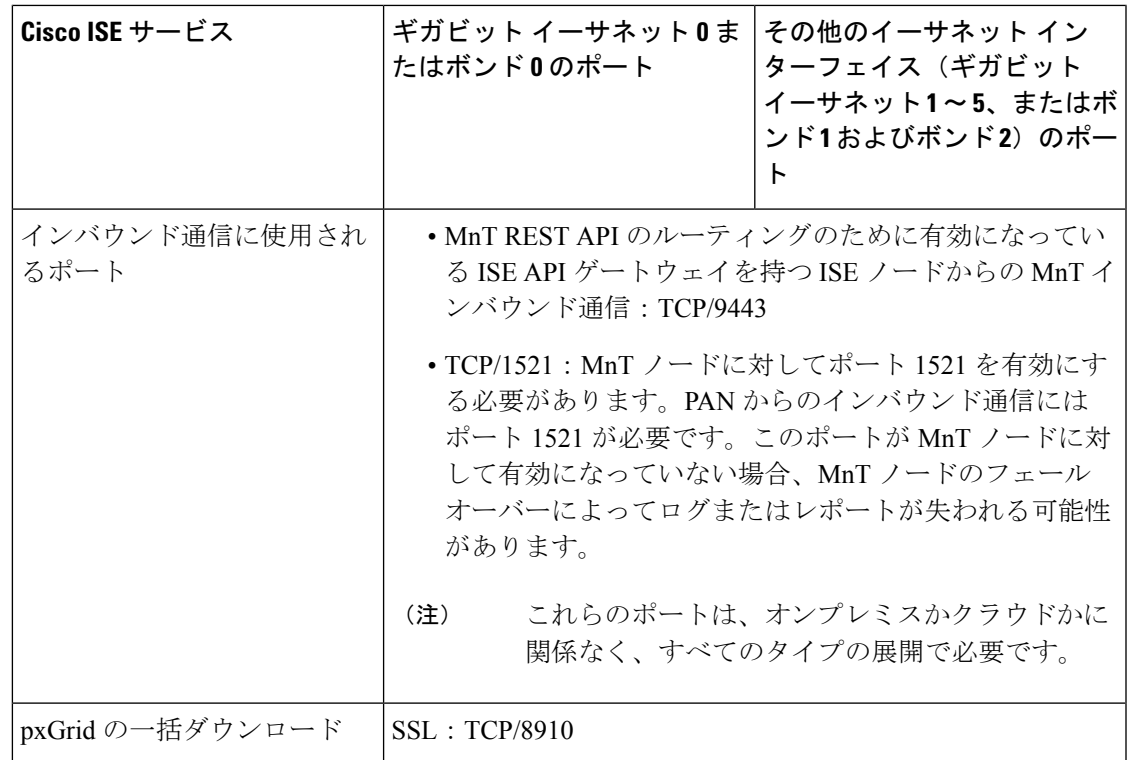

### **Cisco ISE** ポリシー サービス ノードのポート

Cisco ISE はセキュリティを強化するために HTTP Strict Transport Security(HSTS)をサポート しています。Cisco ISE は、HTTPS を使用してのみアクセスできるブラウザを示す HTTPS 応答 を送信します。ユーザーがHTTPSではなくHTTPを使用してISEにアクセスしようとすると、 ブラウザはネットワーク トラフィックを生成する前に接続を HTTPS に変更します。この機能 により、ブラウザが暗号化されていない HTTP を使用して要求を Cisco ISE に送信することが なくなり、サーバーは暗号化された要求をリダイレクトできるようになります。

次の表に、ポリシー サービス ノードが使用するポートを示します。

表 **<sup>4</sup> :** ポリシー サービス ノードが使用するポート

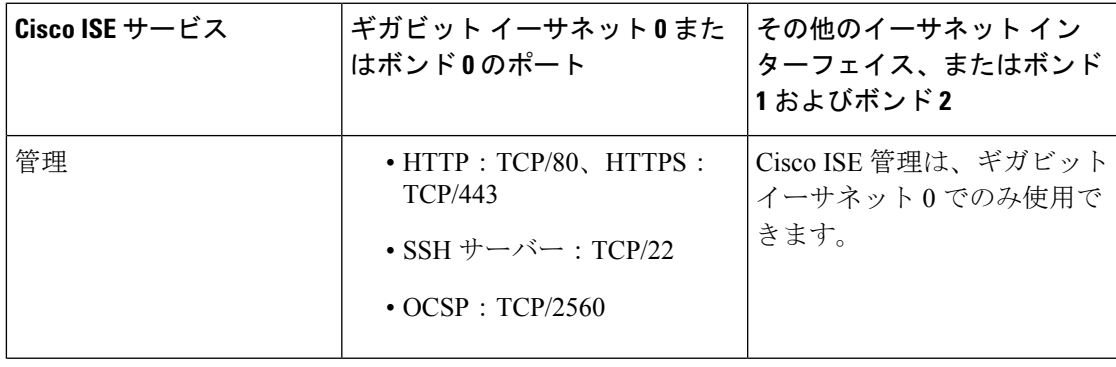

I

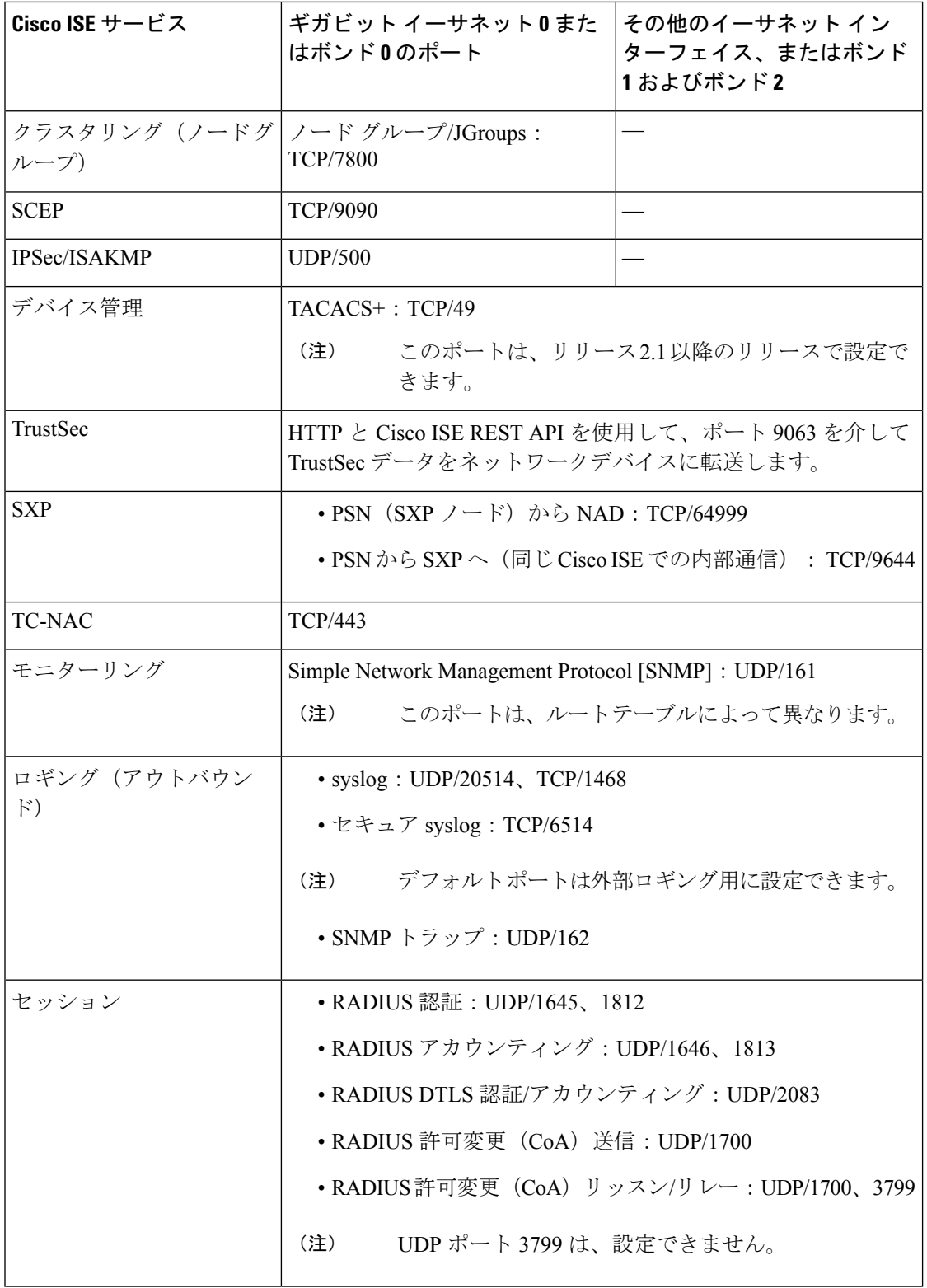

 $\mathbf I$ 

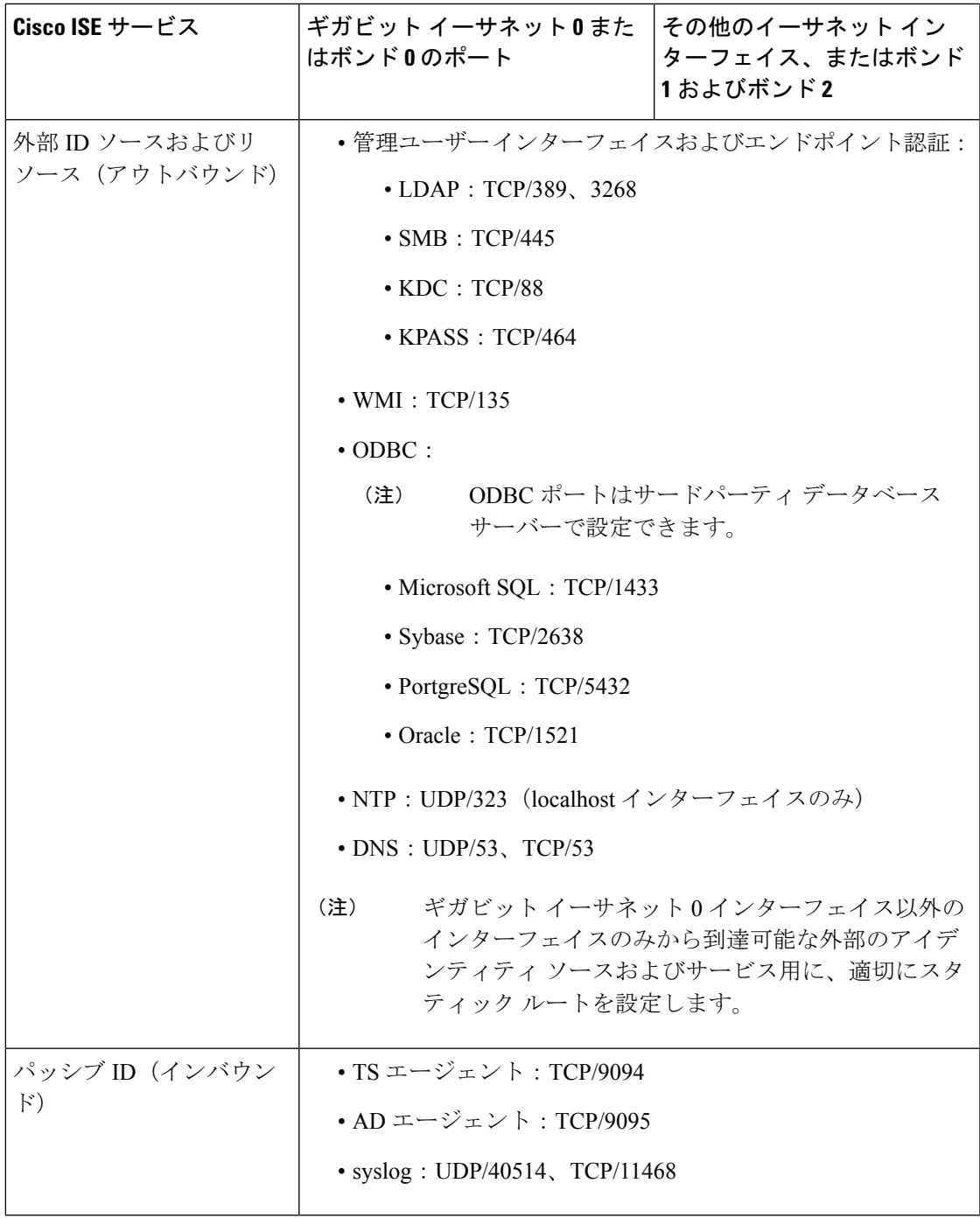

I

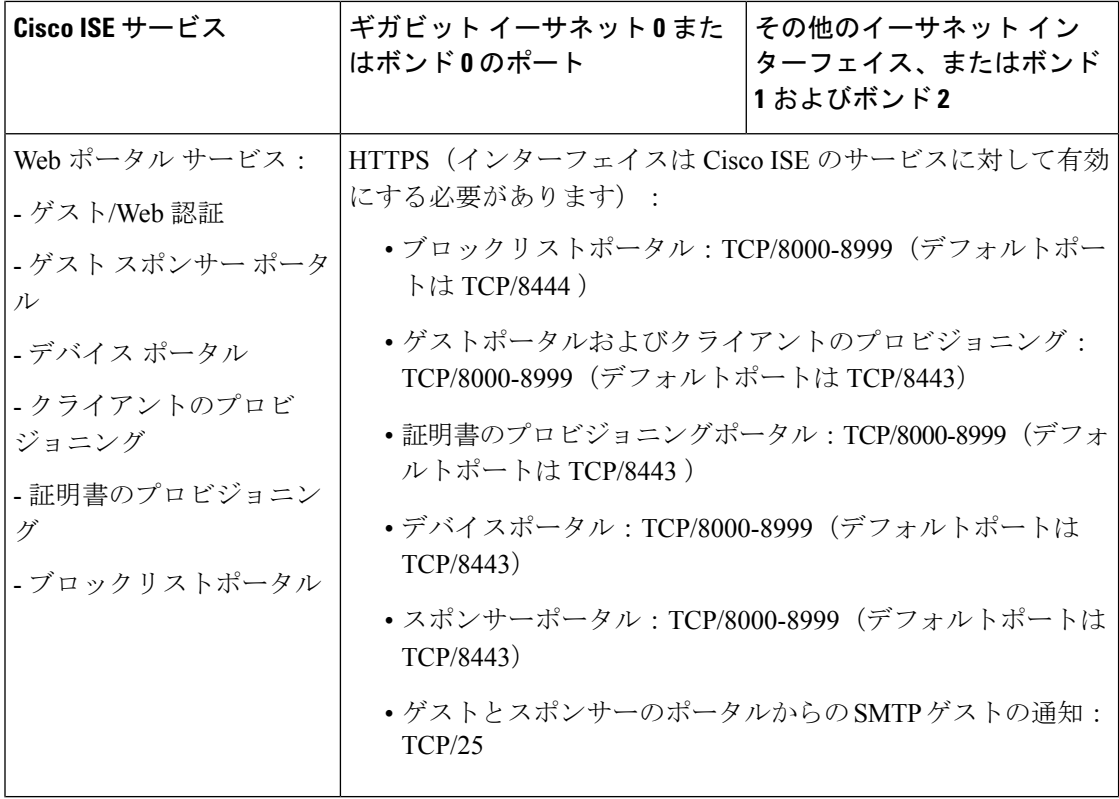

 $\overline{\phantom{a}}$ 

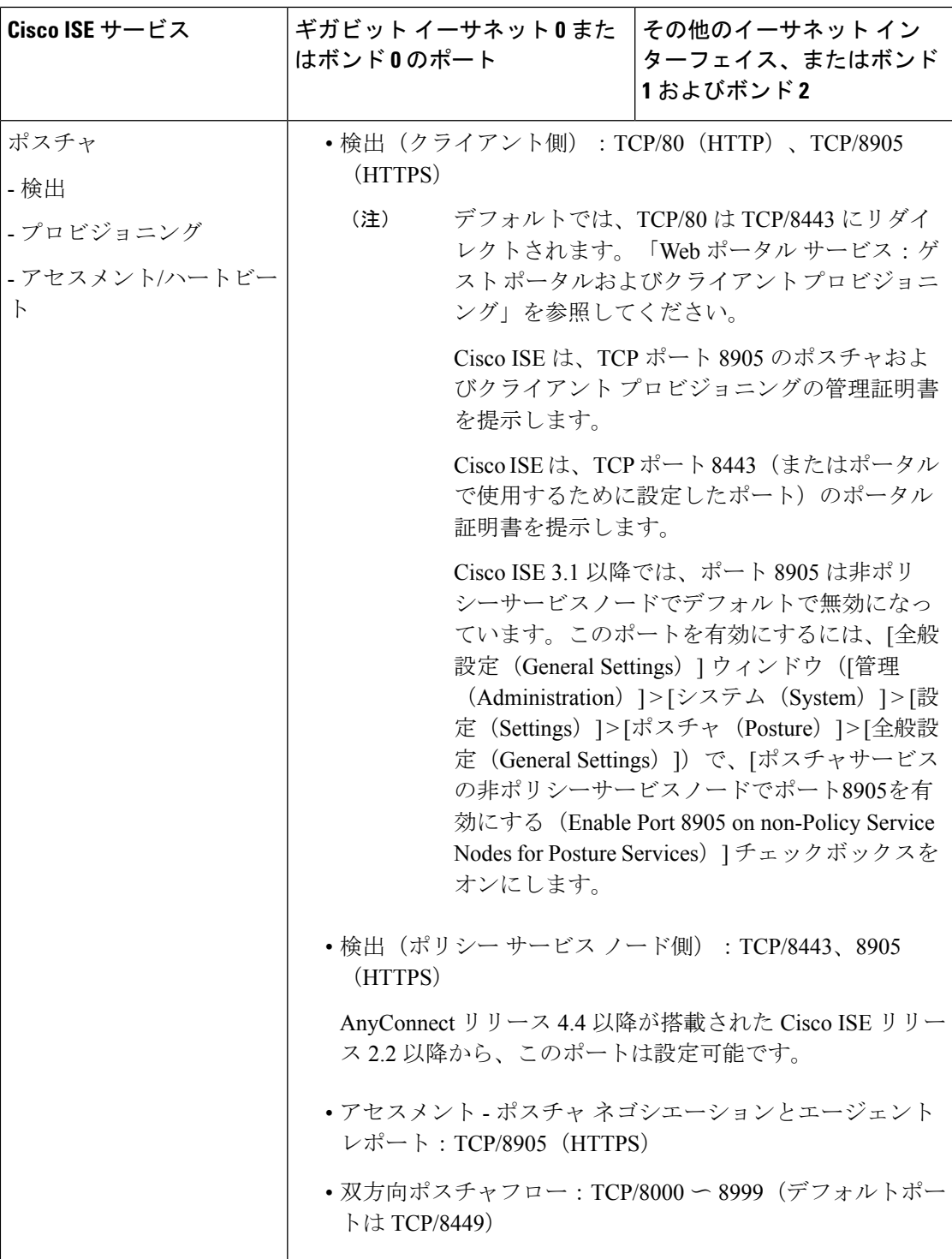

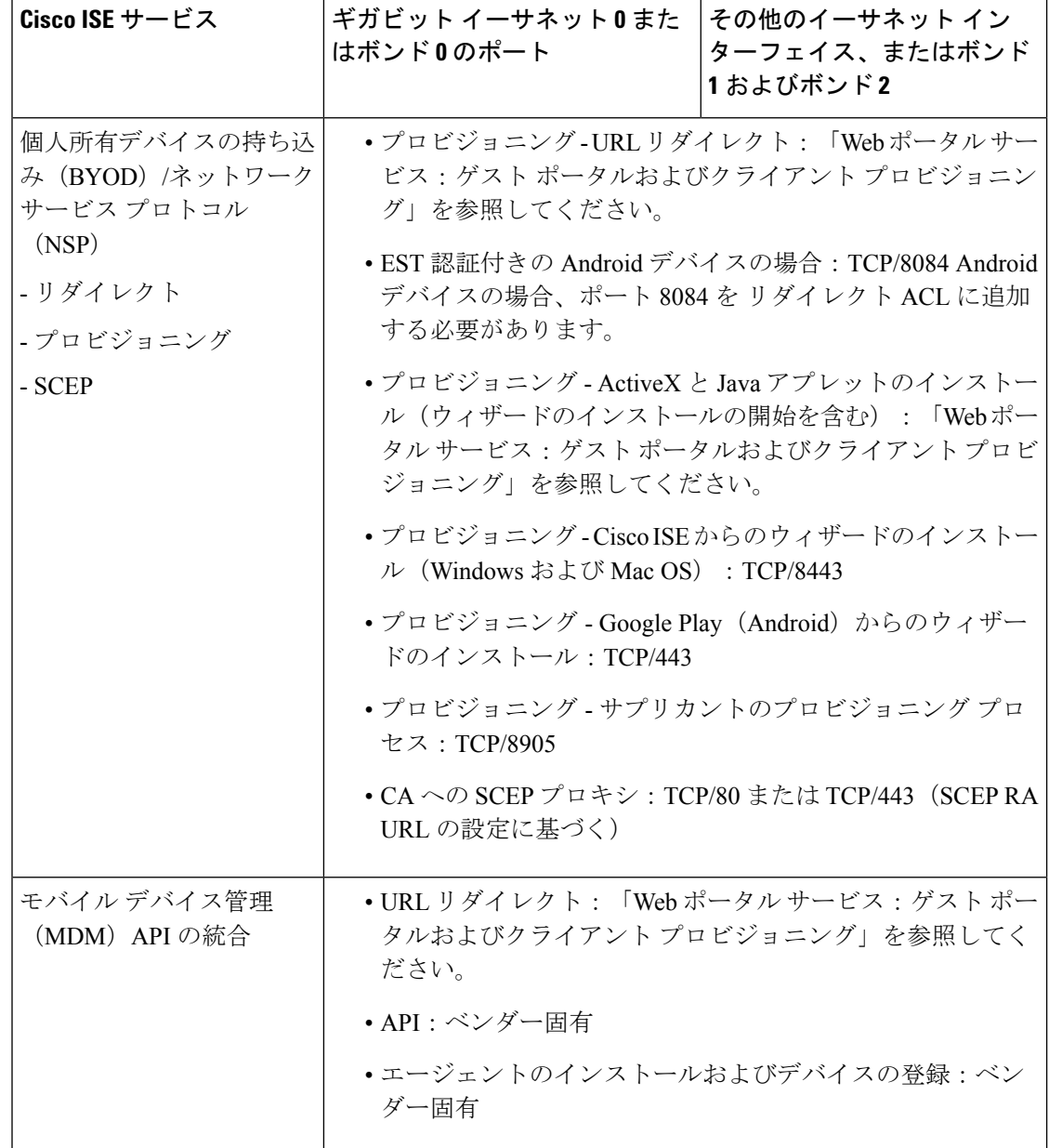

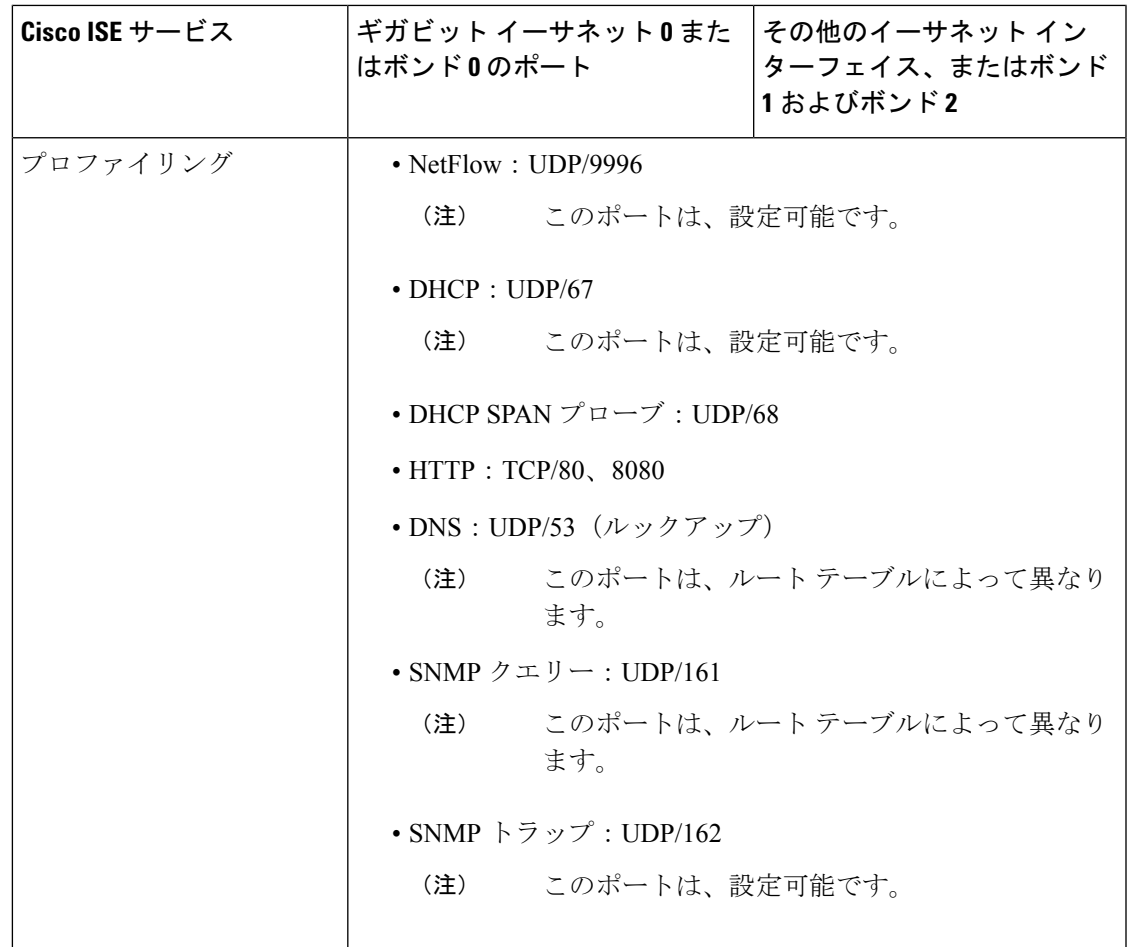

## **Cisco ISE pxGrid** サービス ポート

Cisco ISE リリース 3.1 以降、すべての pxGrid 接続は pxGrid バージョン 2.0 に基づく必要があ ります。 pxGrid バージョン 1.0 ベース (XMPP ベース)の統合は、リリース 3.1 以降の Cisco ISE では動作しなくなります。 (注)

WebSocket に基づく pxGrid バージョン 2.0 は、Cisco ISE リリース 2.4 で導入されました。統合 の中断を防ぐために、他のシステムを計画して pxGrid 2.0 準拠バージョンにアップグレードす ることをお勧めします。

次の表に、pxGrid サービス ノードが使用するポートを示します。

表 **<sup>5</sup> : pxGrid** サービス ノードが使用するポート

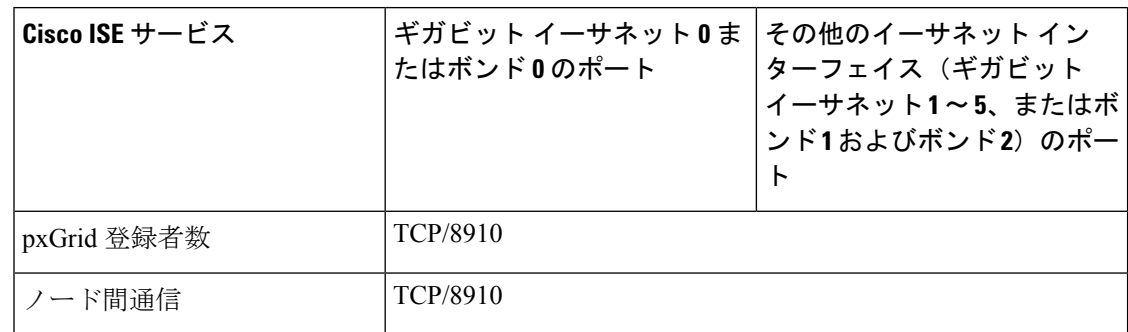

## **OCSP** および **CRL** サービス ポート

Cisco ISE サービスおよびポートへの参照には Cisco ISE 管理ノード、ポリシー サービス ノー ド、モニターリングノードで個別に使用される基本ポートが表示されますが、OnlineCertificate Status Protocol(OCSP)サービスおよび証明書失効リスト(CRL)の場合、ポートは CA サー バーまたは OCSP/CRL をホストするサービスによって異なります。

OCSP の場合、使用可能なデフォルト ポートは TCP 80 または TCP 443 です。Cisco ISE 管理者 ポータルでは、OCSP サービス用の HTTP ベースの URL が予期されるため、TCP 80 がデフォ ルトです。デフォルト以外のポートも使用できます。

CRL の場合、デフォルトのプロトコルには、HTTP、HTTPS、および LDAP が含まれており、 それぞれのデフォルト ポートは 80、443、および 389 になります。実際のポートは CRL サー バーで設定されます。

#### **Cisco ISE** プロセス

次の表に、Cisco ISE プロセスとそのサービスへの影響を示します。

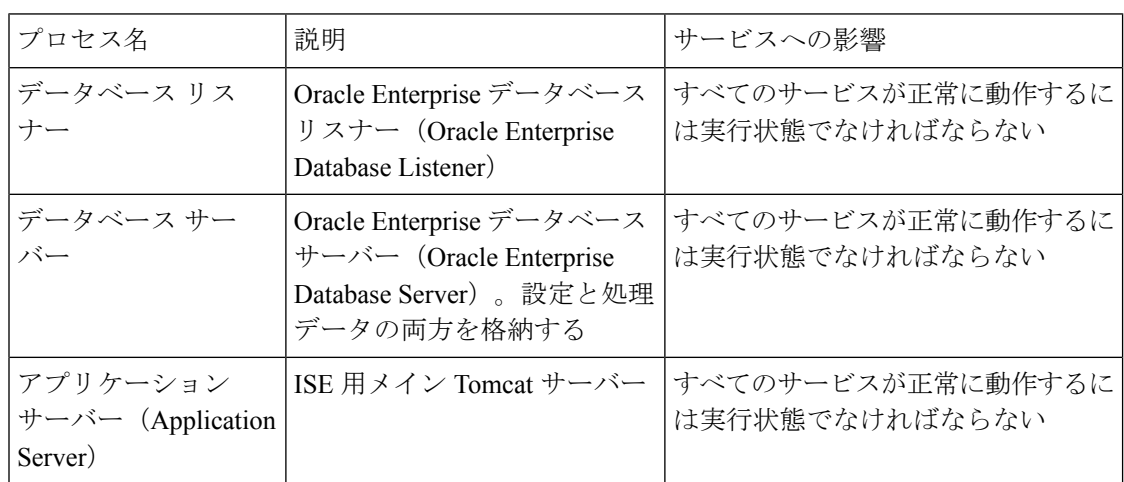

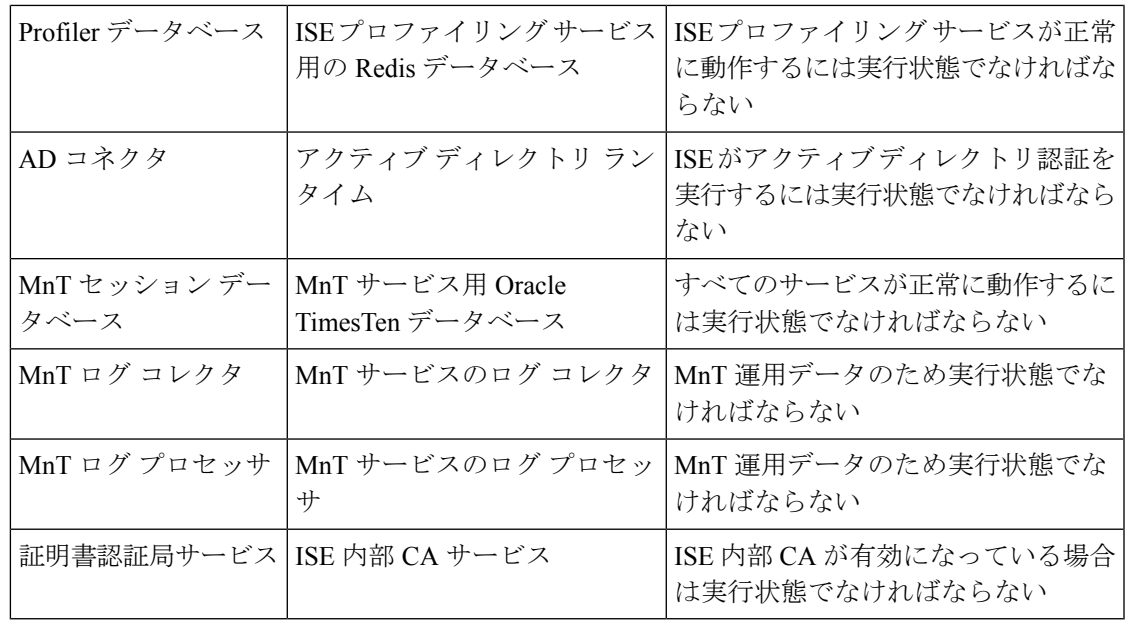

# 必要なインターネット **URL**

次の表に、特定の URL を使用する機能を示します。IP トラフィックが Cisco ISE とこれらのリ ソース間を移動できるように、ネットワークファイアウォールまたはプロキシサーバーのいず れかを設定します。次の表に示されている URL へのアクセスを提供できない場合は、関連す る機能が損なわれたり、動作しなくなったりする可能性があります。

#### 表 **6 :** 必要な **URL** アクセス

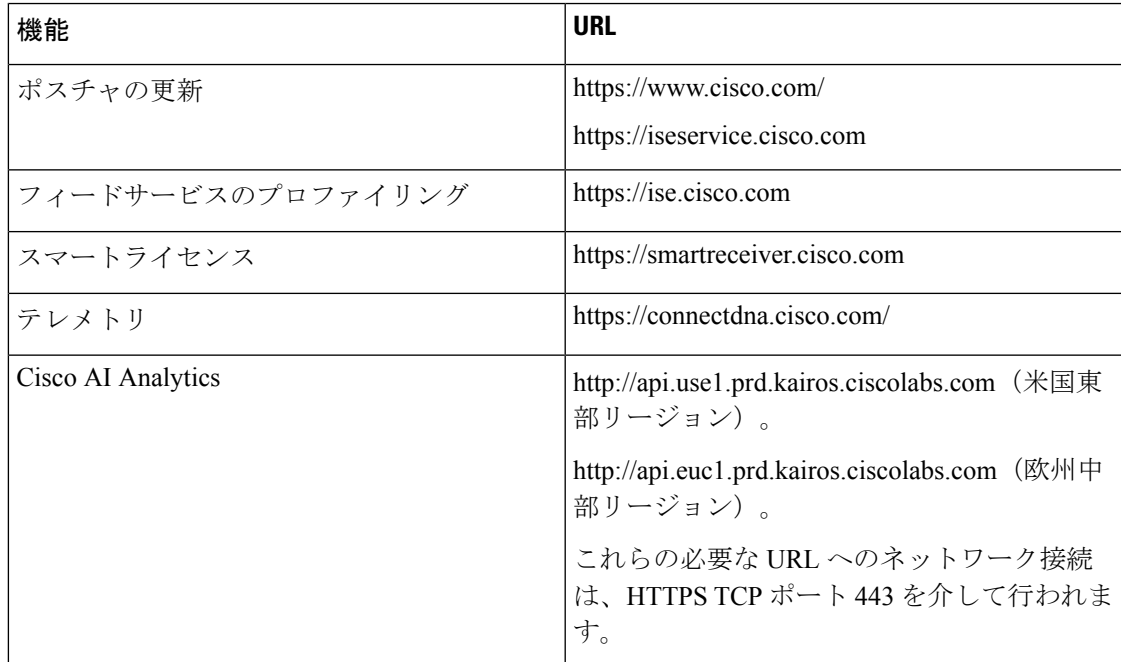

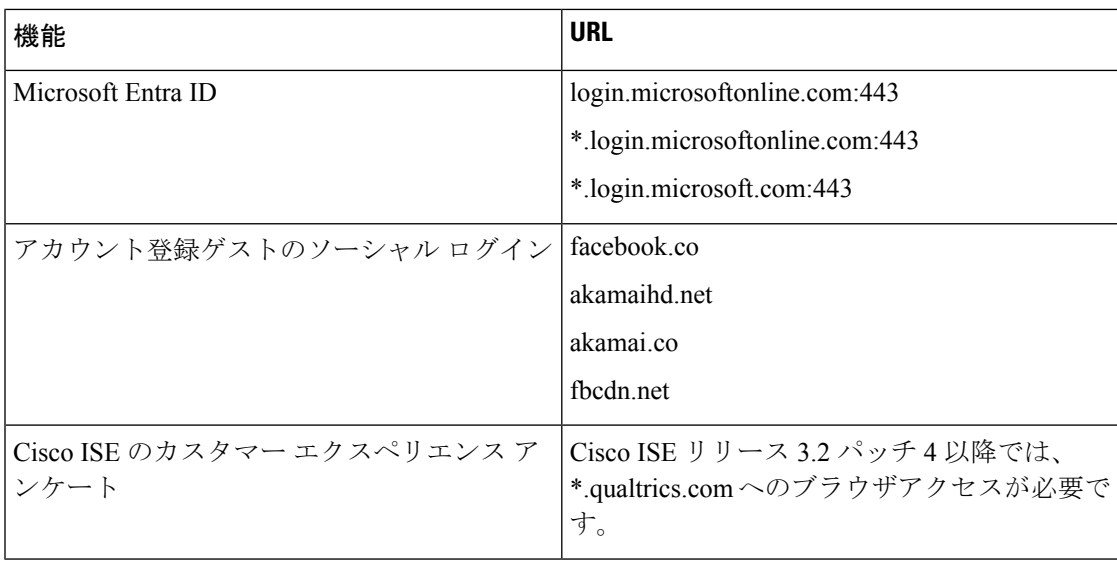

Cisco ISE リリース 3.1 以前では、Cisco ISE スマートライセンスは、特定のパッチがリリース されるまで、https://tools.cisco.com を必須のインターネット URL として使用します。詳細につ いては、関連する Cisco ISE リリースのインストールガイドを参照してください。 (注)

インタラクティブヘルプ機能では、Cisco ISE が管理ポータルブラウザを使用して次の URL に 接続する必要があります。

• \*.walkme.com

 $\mathscr{D}$ 

• \*.walkmeusercontent.com

翻訳について

このドキュメントは、米国シスコ発行ドキュメントの参考和訳です。リンク情報につきましては 、日本語版掲載時点で、英語版にアップデートがあり、リンク先のページが移動/変更されている 場合がありますことをご了承ください。あくまでも参考和訳となりますので、正式な内容につい ては米国サイトのドキュメントを参照ください。